### Introduction to Eclipse, Creating Eclipse plug-ins and the Overture editor

David Holst Møller Engineering College of Aarhus

## Agenda

- Part I Introduction to Eclipse and Eclipse Plug-ins
- Part II The Overture IDE

# A bit of history

- Industry leaders formed the initial eclipse.org Board of Stewards in November 2001 (Borland, IBM, MERANT, QNX Software Systems, Rational Software, Red Hat, SuSE, TogetherSoft and Webgain)
- Originally an IBM project developed by OTI, the aim was to develop a platform which could be used for integrating all their tools in a common software base.
- In January 2004, the Eclipse Foundation was created.
- Annual release since 2006

### Introduction to Eclipse

- An Integrated Development Environment(IDE)
- A Rich Client Platform
- Platform independent

### Terms

- Workbench
	- Resources
		- Projects
		- Folders
		- Files
	- Perspectives
		- Views
		- Editors

#### **Text Editor**

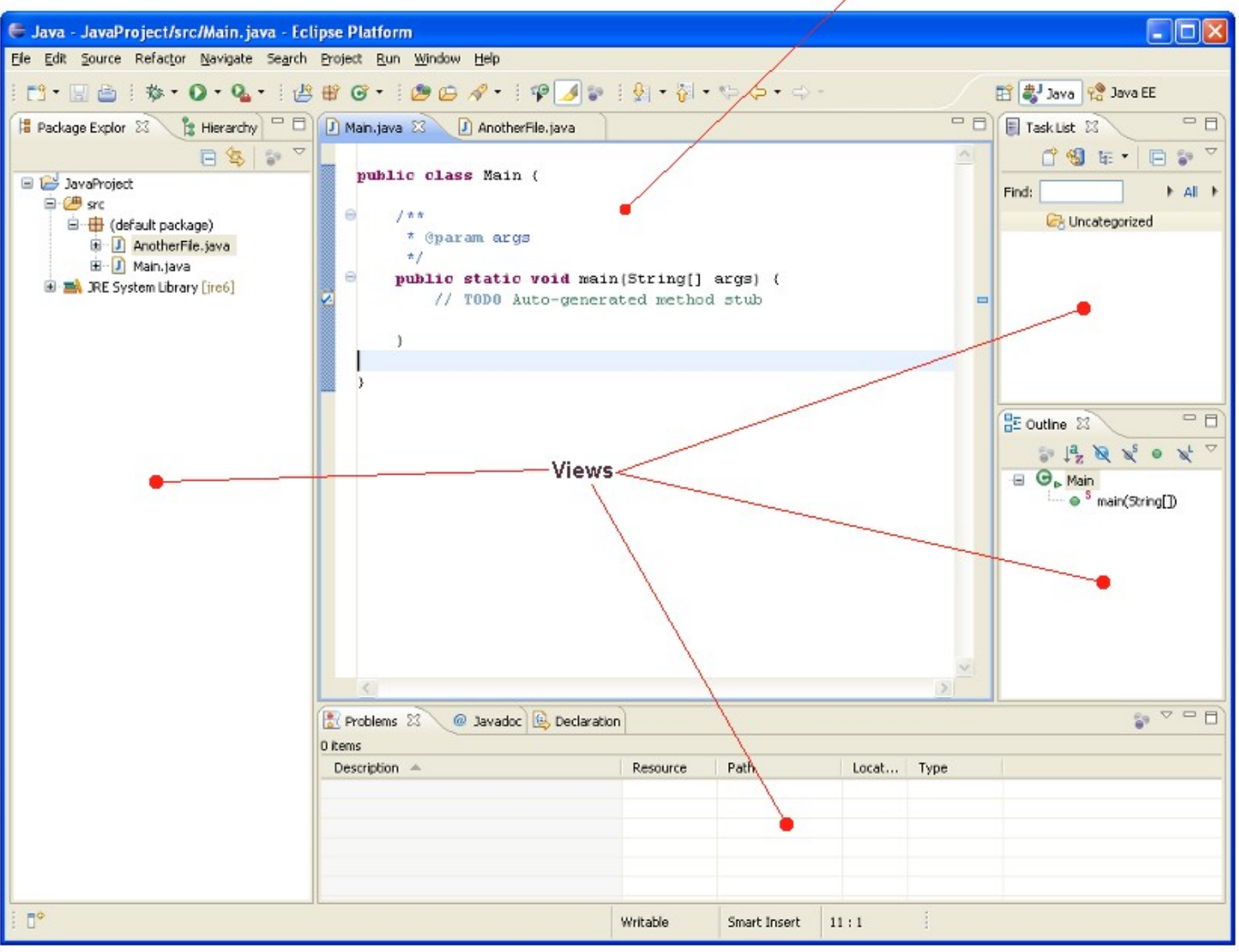

## The Eclipse Java IDE

- Java development tooling (JDT)
- Competing with Netbeans (Sun) and Jdeveloper (Oracle)

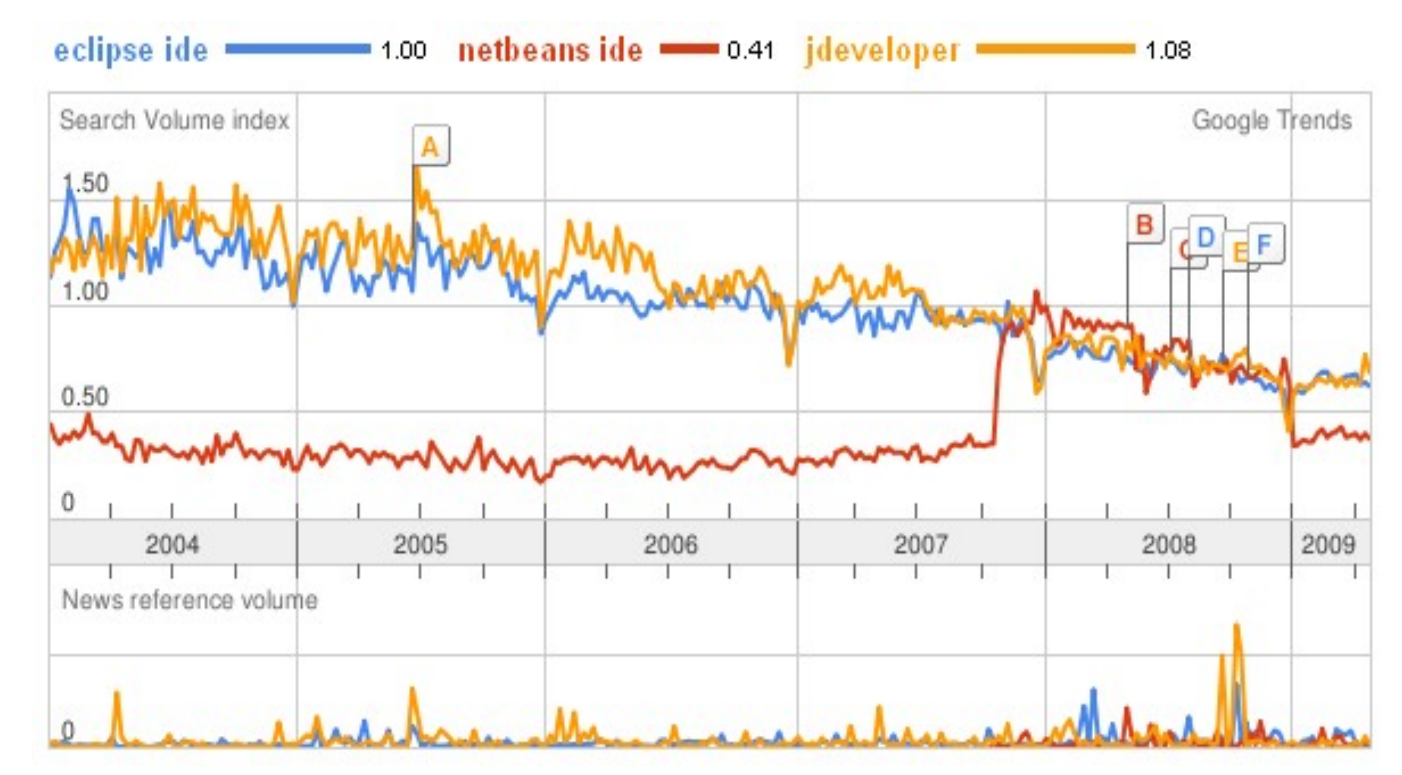

## Features in Java environment

- Outline
- Code Completion
- Team development (CVS integrated)
- Refactoring
- Debugging
- Error
- Syntax
- $\bullet$  Etc.

### Eclipse Plug-in Architecture

- Designed for plug-ins
- Far superior range of plug-ins.

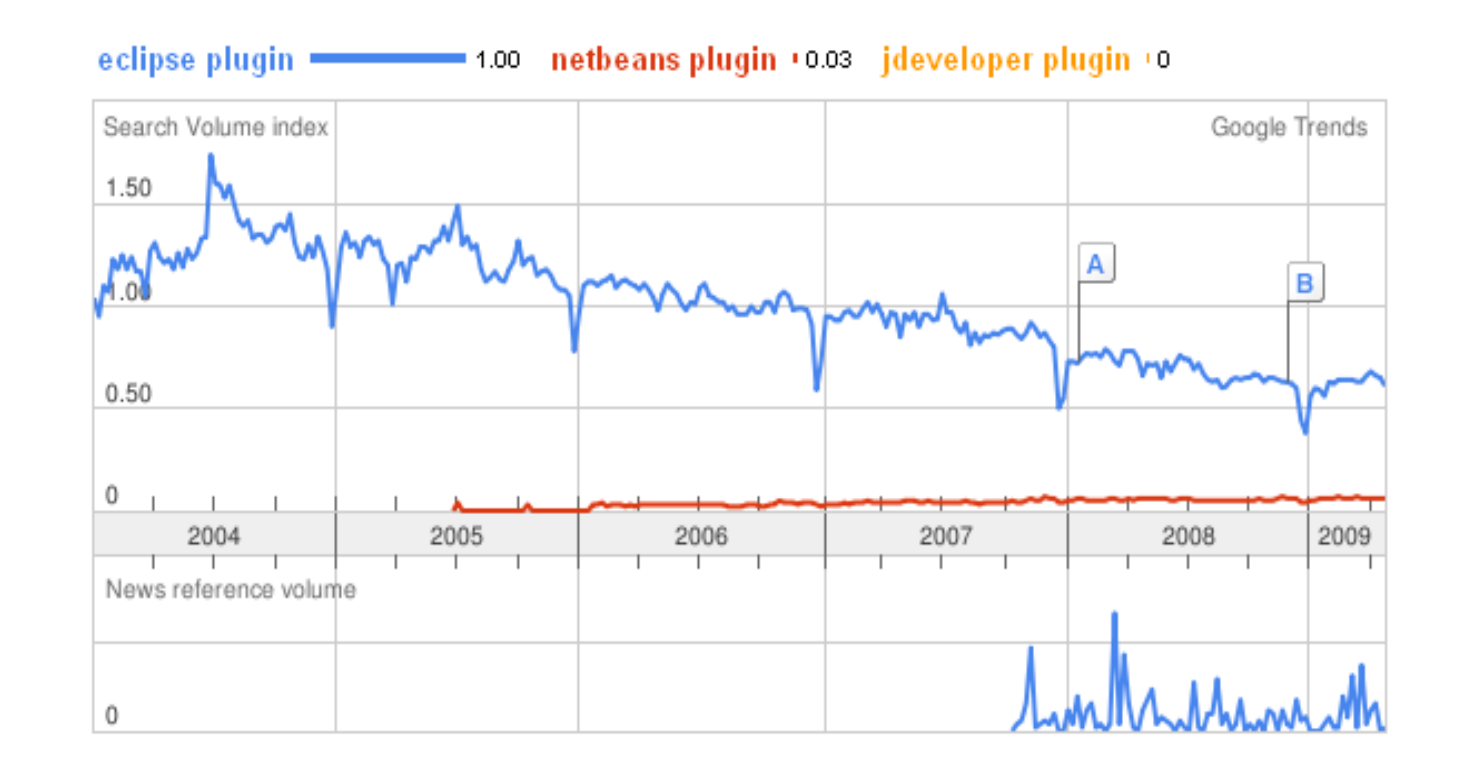

# Plug-in Terms 1

- A **plug-in** in Eclipse is a component that provides a certain type of service within the context of the Eclipse workbench.
- A **feature** is a way of grouping and describing different functionality that makes up a product. Grouping plug-ins into features allows the product to be installed and updated using the Eclipse update server and related support.

# Plug-in Terms 2

- **Extensions** are the central mechanism for contributing behaviour to the platform.
- **Extension points** define new function points for the platform that other plug-ins can plug into.
- Except for a small kernel known as the **Platform Runtime**, all of the Eclipse Platform's functionality is located in plug-ins.

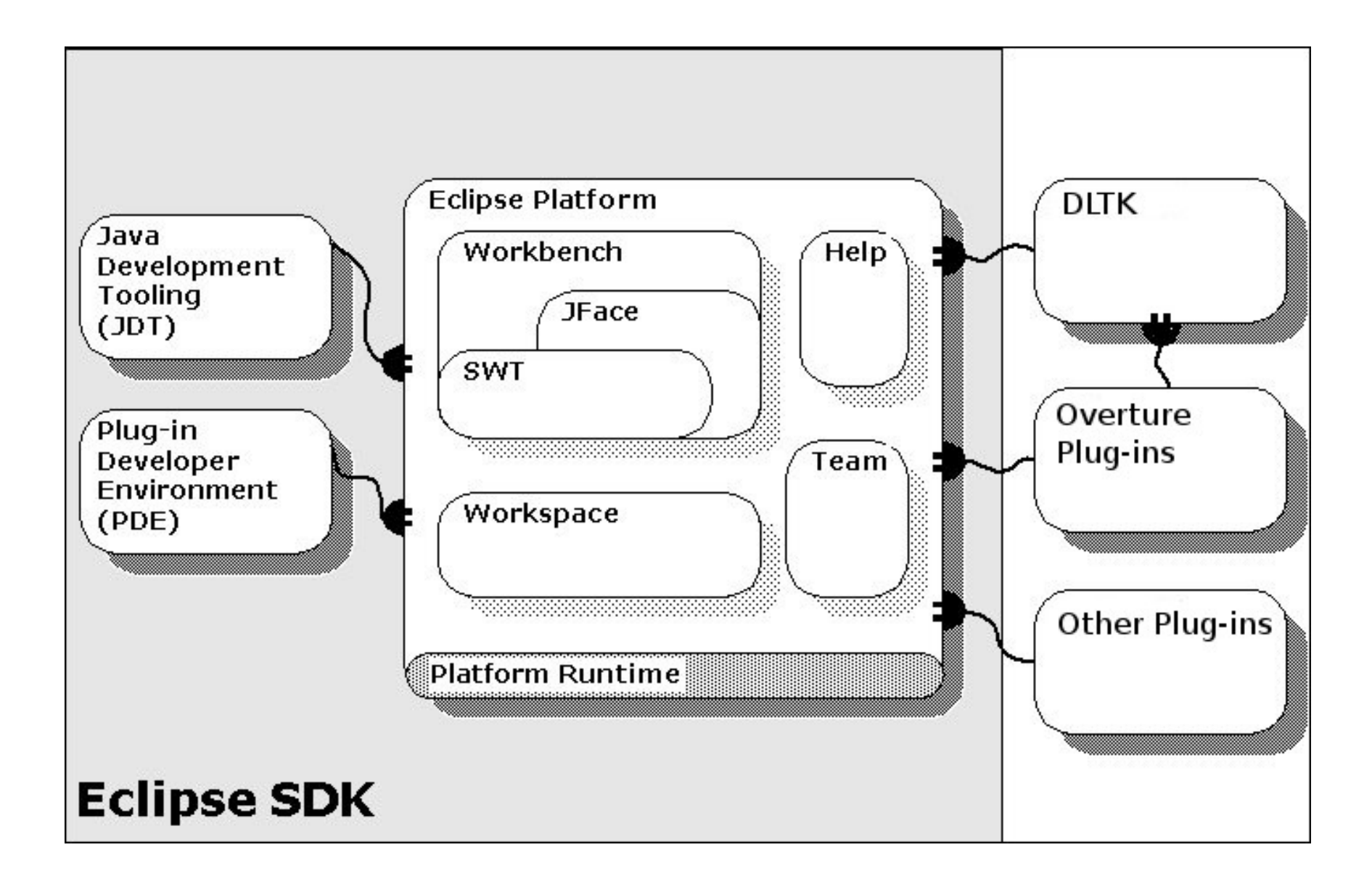

### Extension loading

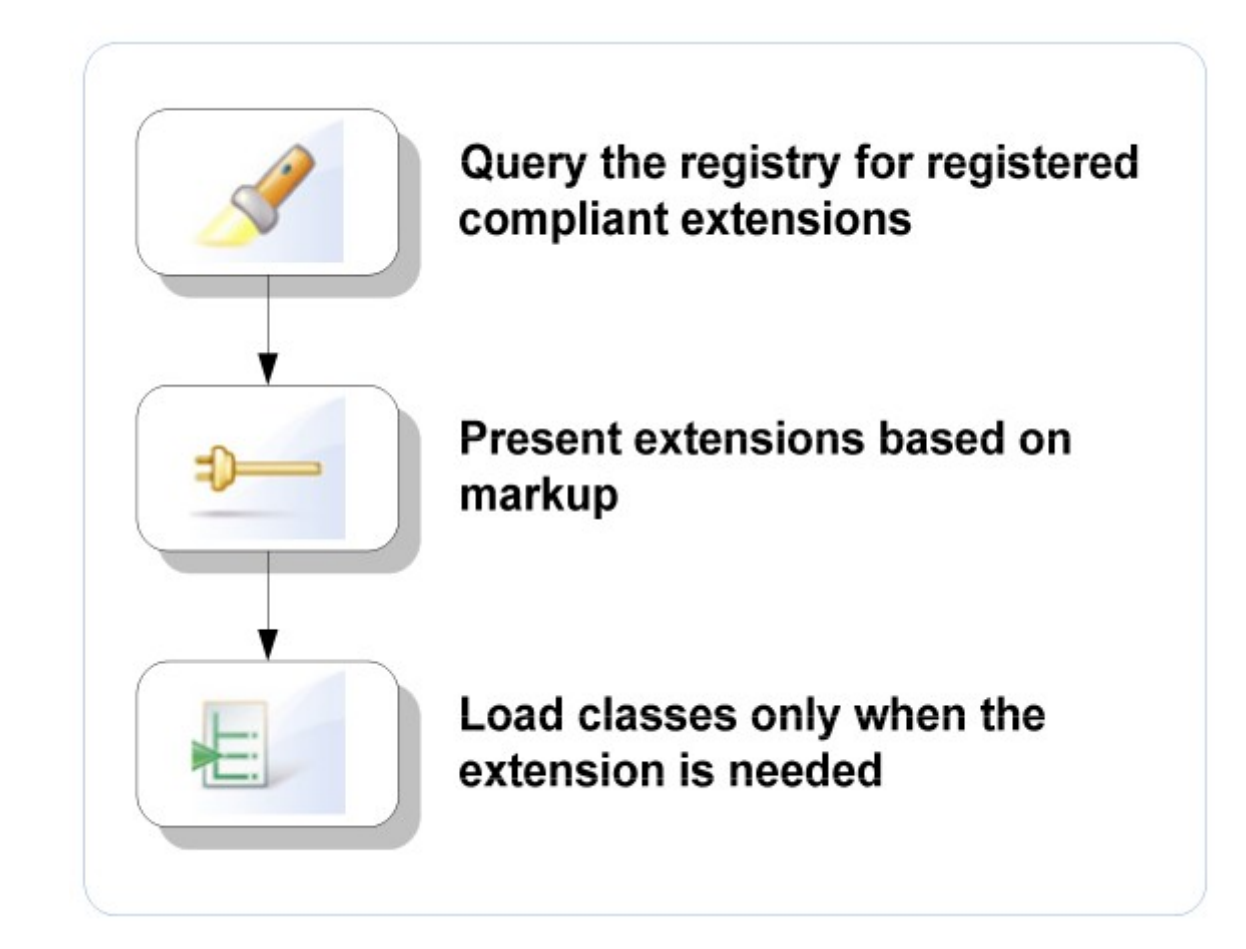

### Example: Preference page

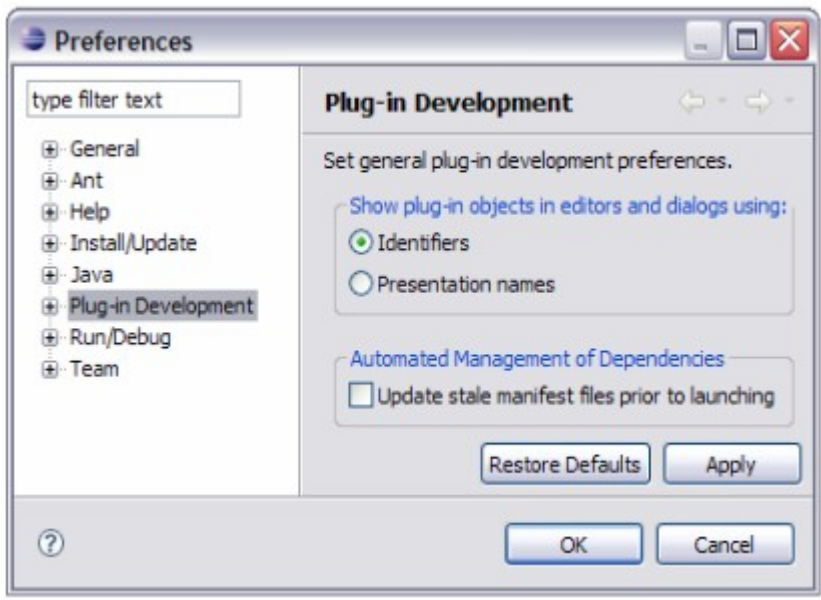

- Plug-ins may contribute preference pages
- All preference pages are assembled and categorized in the Preferences dialog
- How is the Preferences dialog created?
- How and when is a particular preference page created?

### Create the Preferences Dialog - 1/3

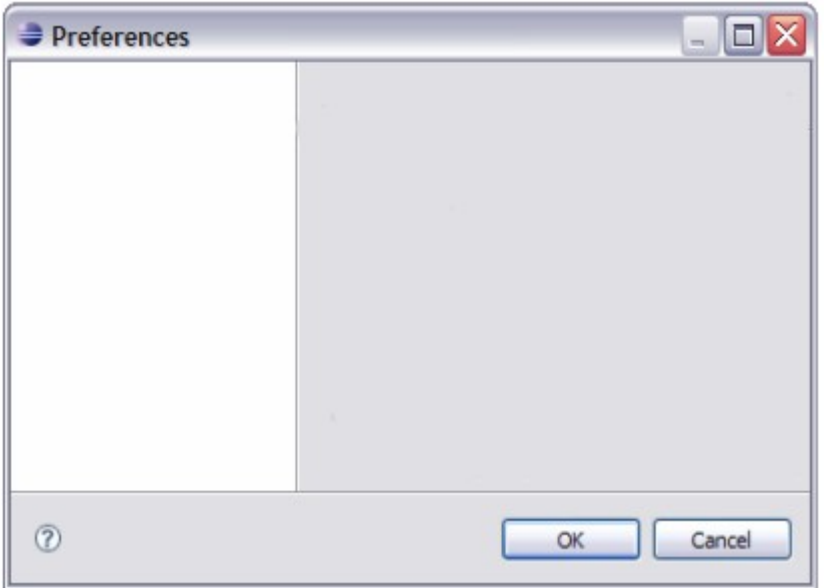

- The UI plug-in provides the org.eclipse.ui.preference Pages extension point
- The UI plug-in first creates an empty Preferences dialog
- Now the dialog needs to be populated...

#### Generate the Preference Page Index (2/3)

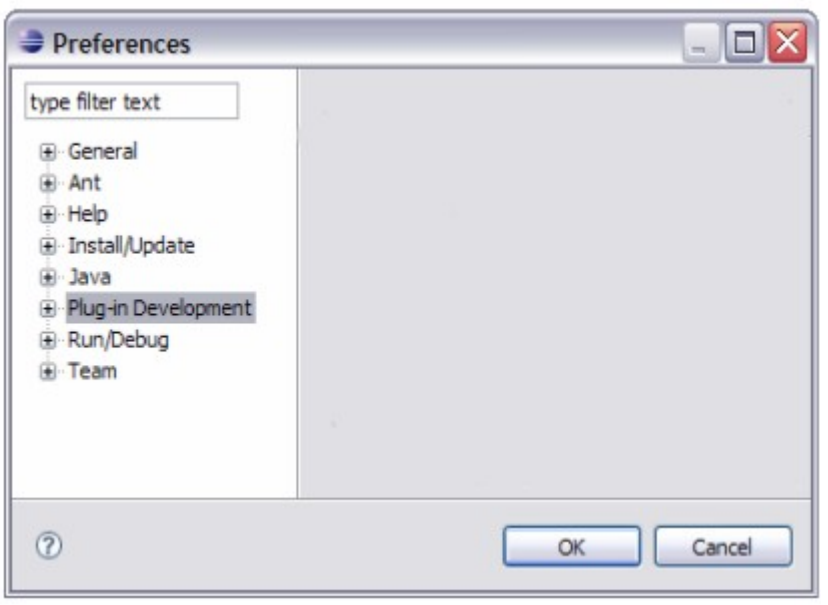

- The UI plug-in queries the extension registry for all *org.eclipse.ui.preferencePages extensions*
- The preference page index is then generated using the xml markup only:
	- Names for available preference pages are displayed in the tree using the *name* attribute
	- The *category* attribute is used to categorize the pages

#### Create the Plug-in Development Preference Page (3/3)

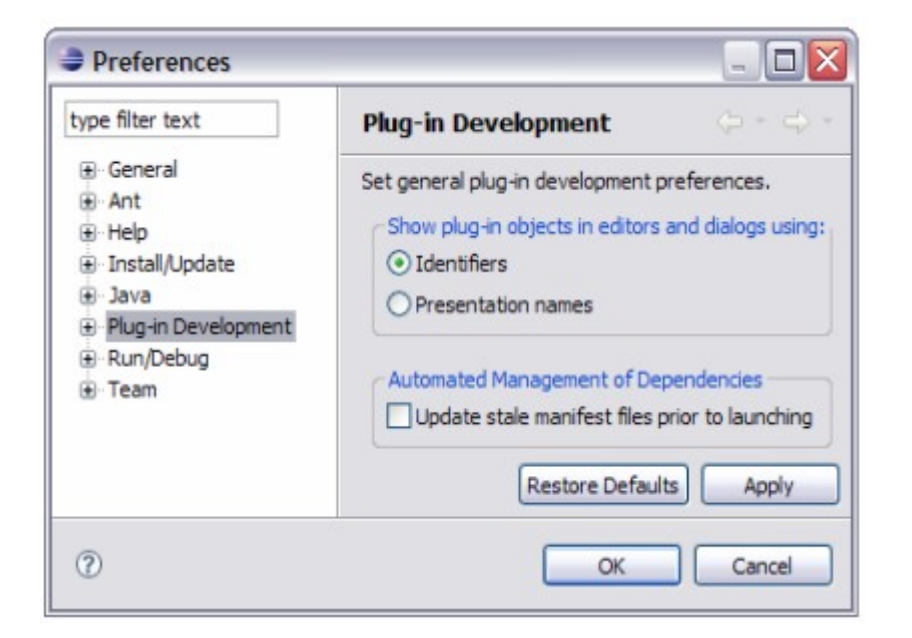

- When the Plug-in Development preference page gets selected, the UI plug-in asks the extension registry to load and instantiate the Java class specified by the class attribute of the corresponding extension
- The class gets loaded and the preference page gets created The plug-in providing that extension (i.e. the org.eclipse.pde.ui plug- in) may then get activated, if it's not already active

# Defining Plug-ins

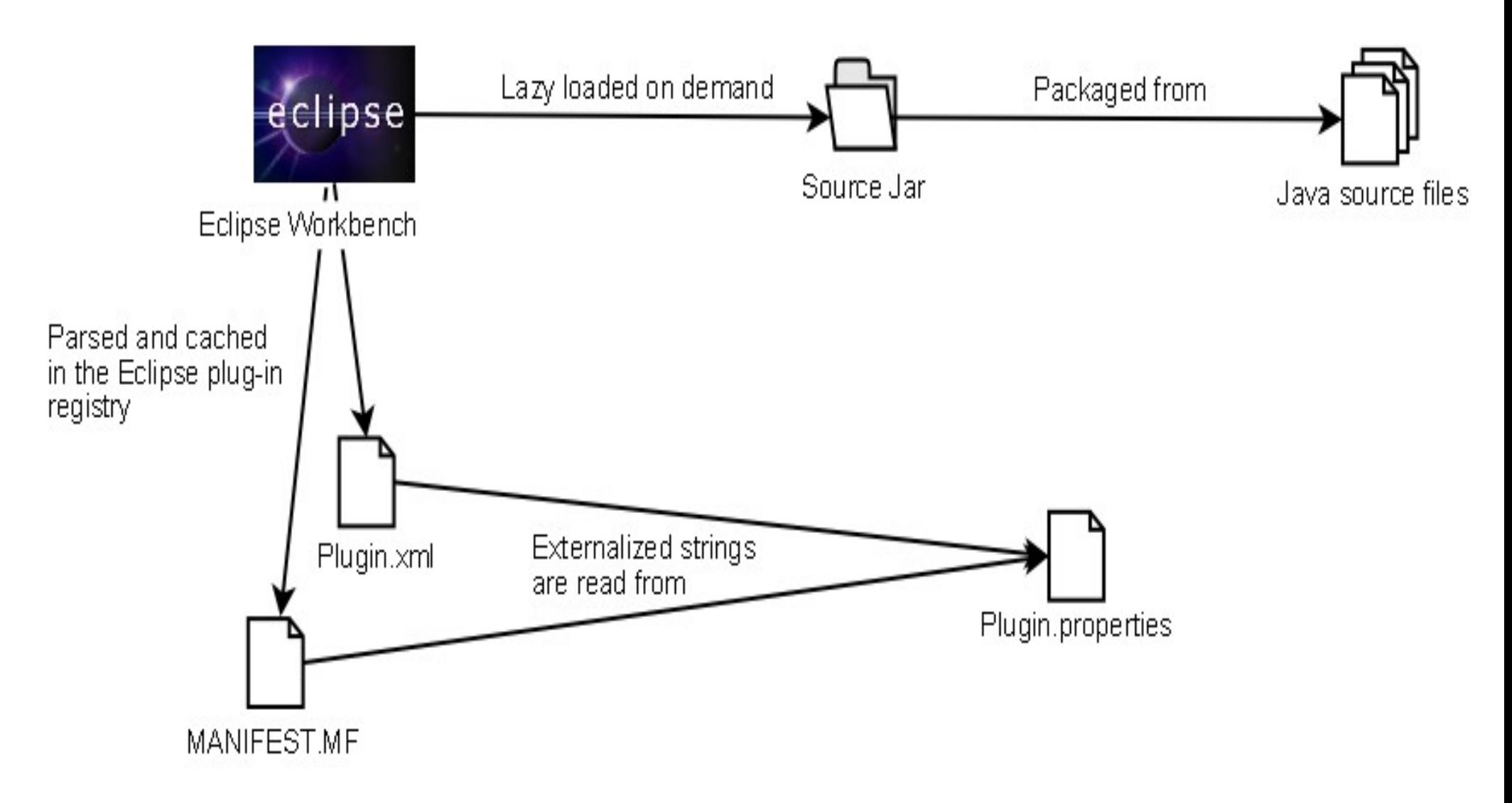

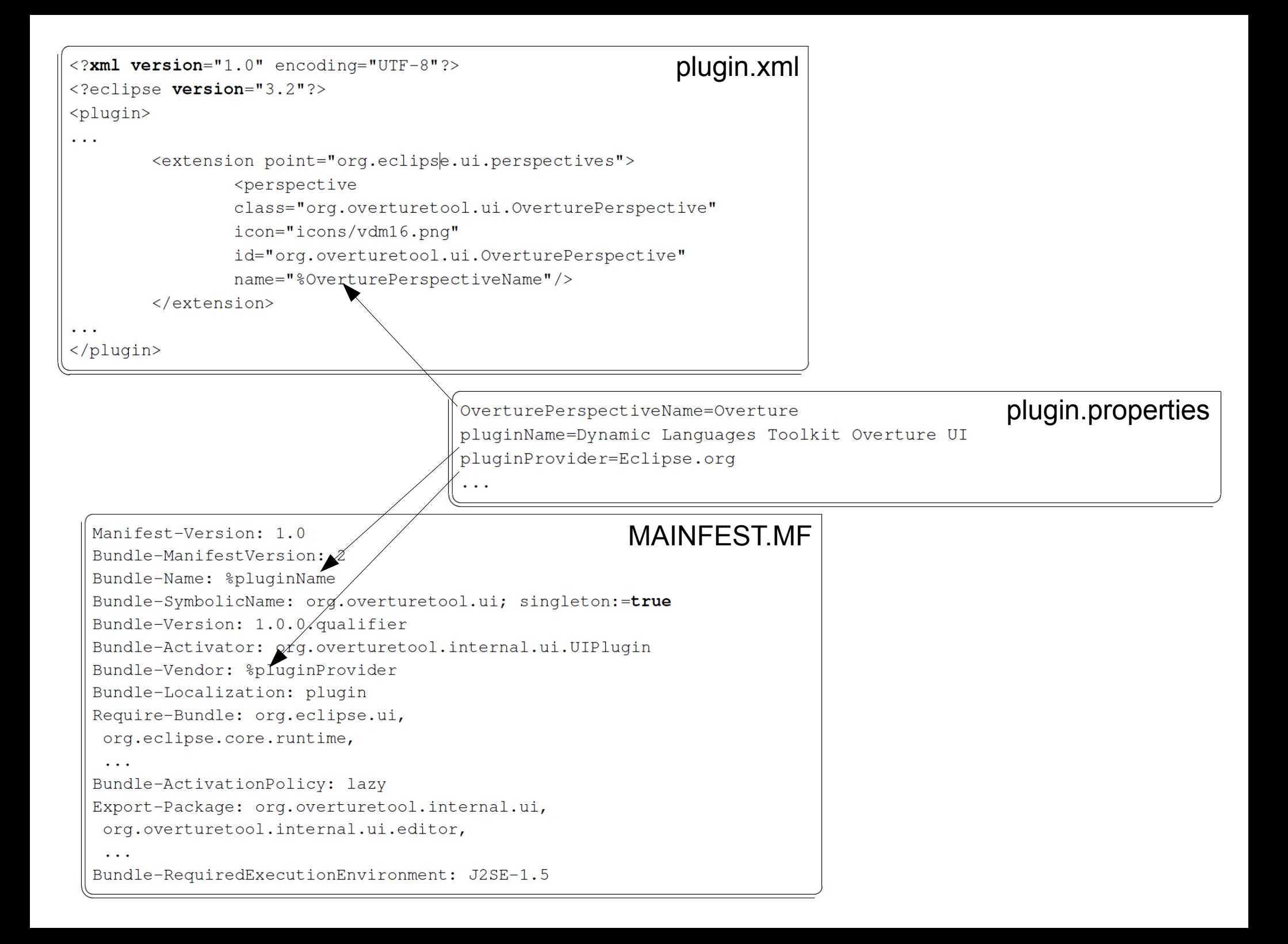

**package org.overturetool.ui;**

#### **//IMPORTS...**

}

**public class** OverturePerspective **implements** IPerspectiveFactory {

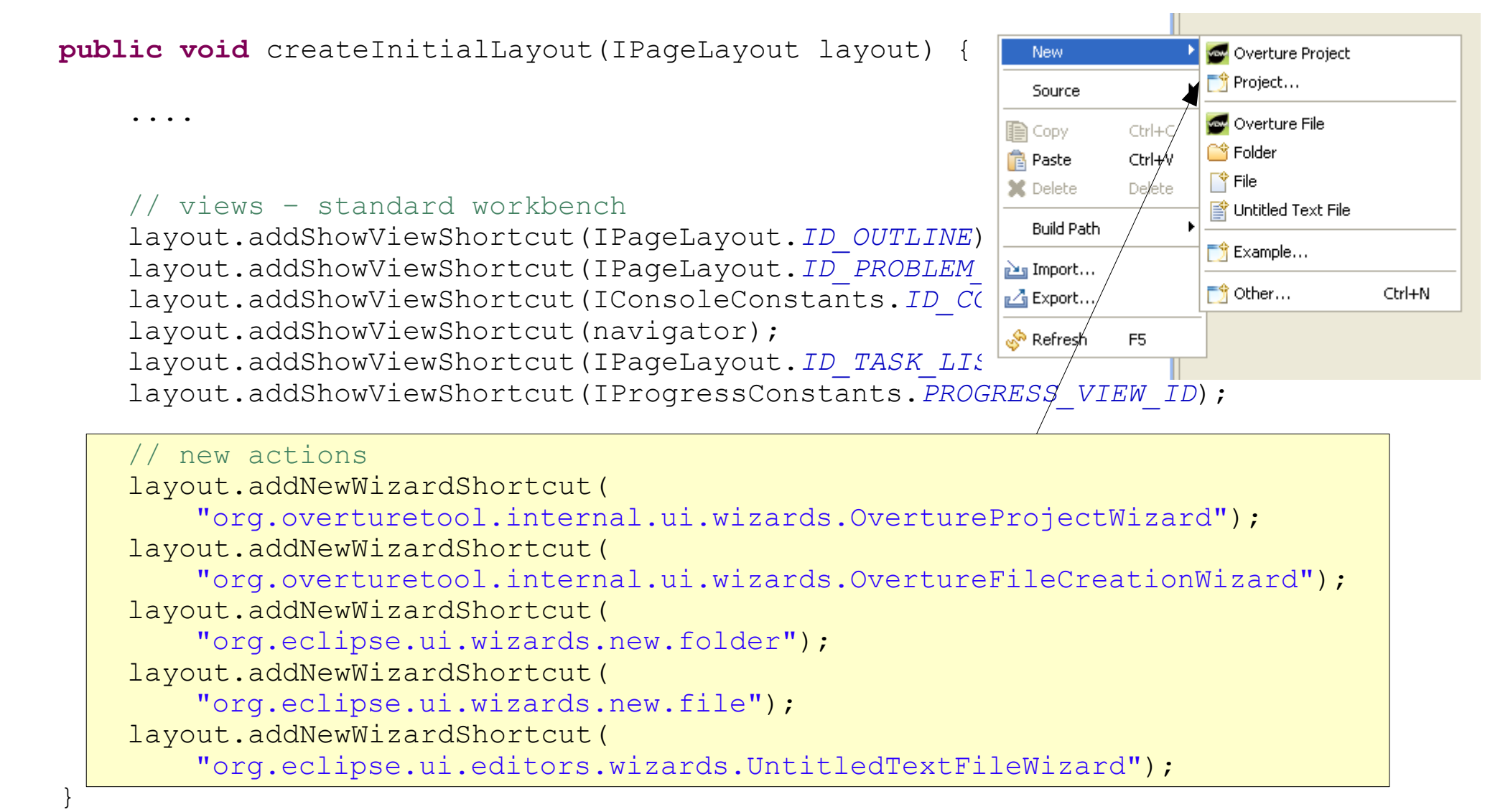

### The Overture IDE

### VDM development today

• No integration of interpreter and editor

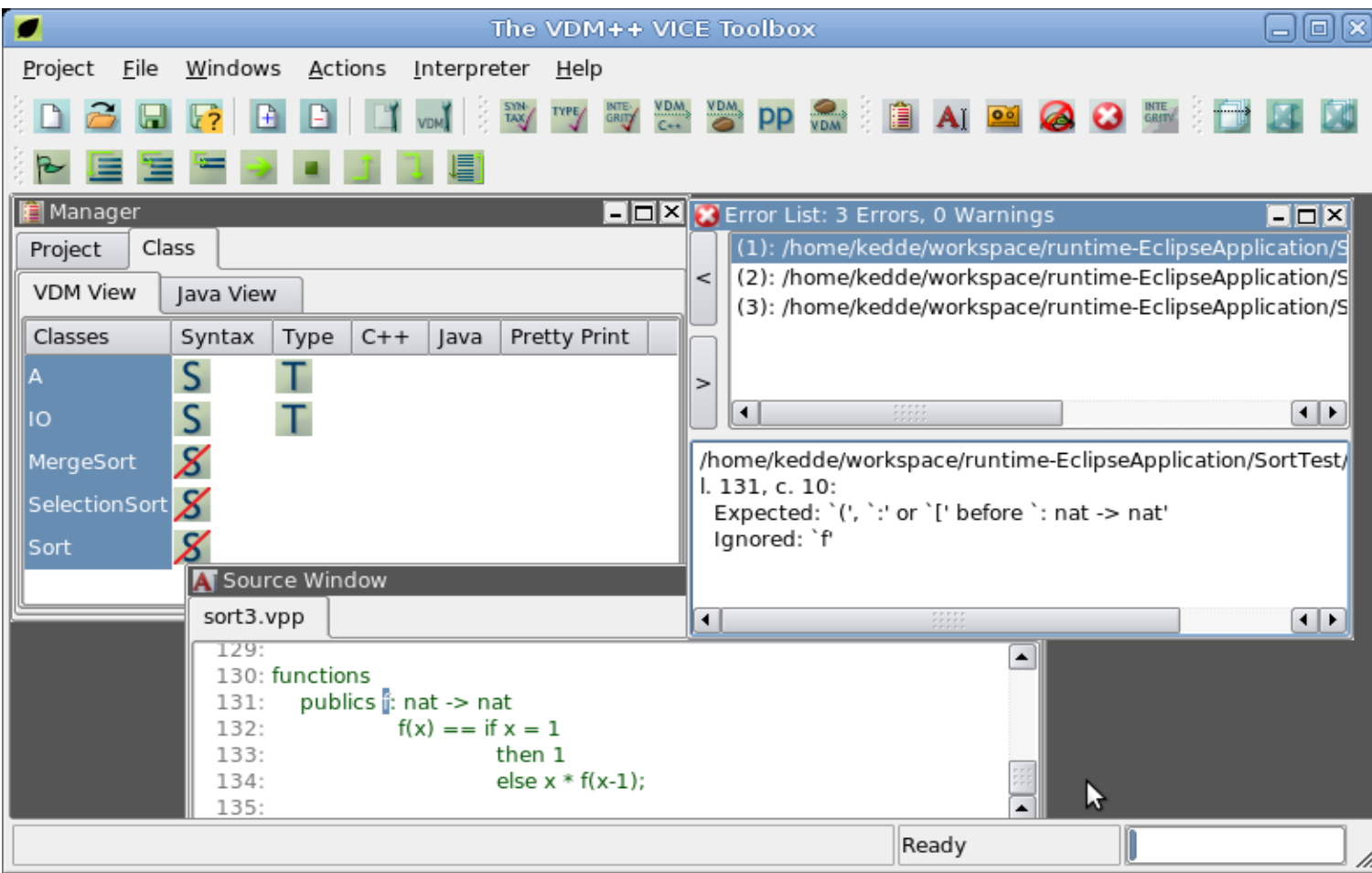

- Cumbersome development process
- Poor navigation
- No intellisense

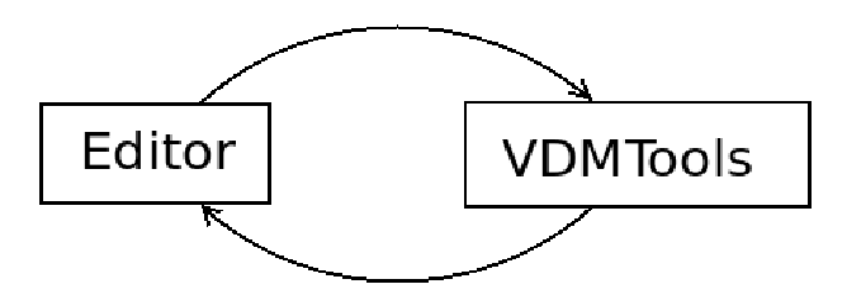

- No support for refactoring
- Debugging support is good, but it could be better
- Test coverage measurement but rather bothersome
- Support for Code Generation
- Support for UML→VDM→UML

## Vision for the Overture IDE

- Integrated Development Environment
- The IDE should offer features know from other IDEs. Such as:
	- Syntax highlighting
	- Easy navigation
		- Files, definitions, errors, warnings
	- Refactoring
	- Advanced debugging features
- Test coverage measurement
- Code generation and UML to and from VDM
- High Extensibility
- The only tool needed for all VDM development including all dialects

### Introduction to the Overture Editor

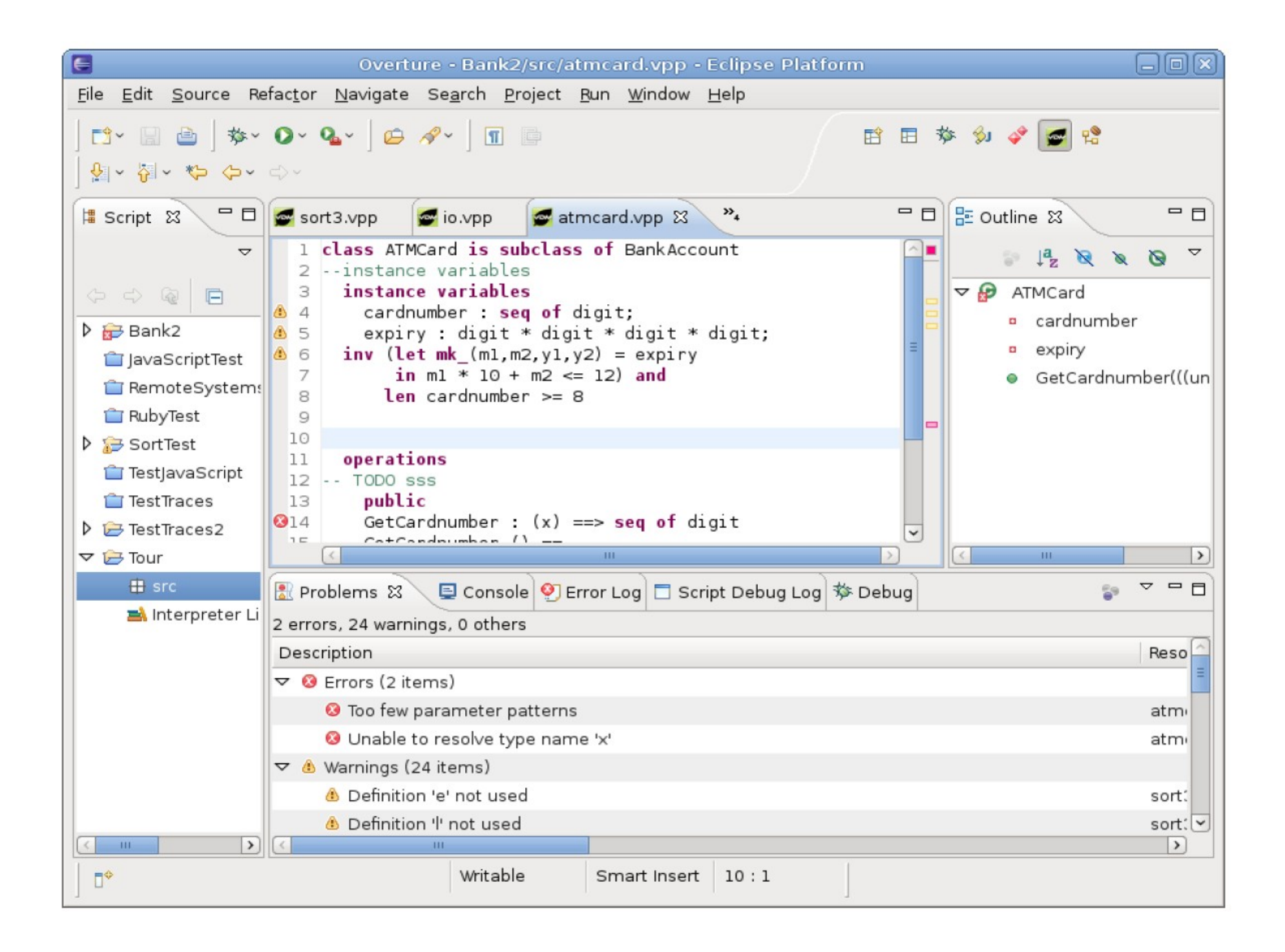

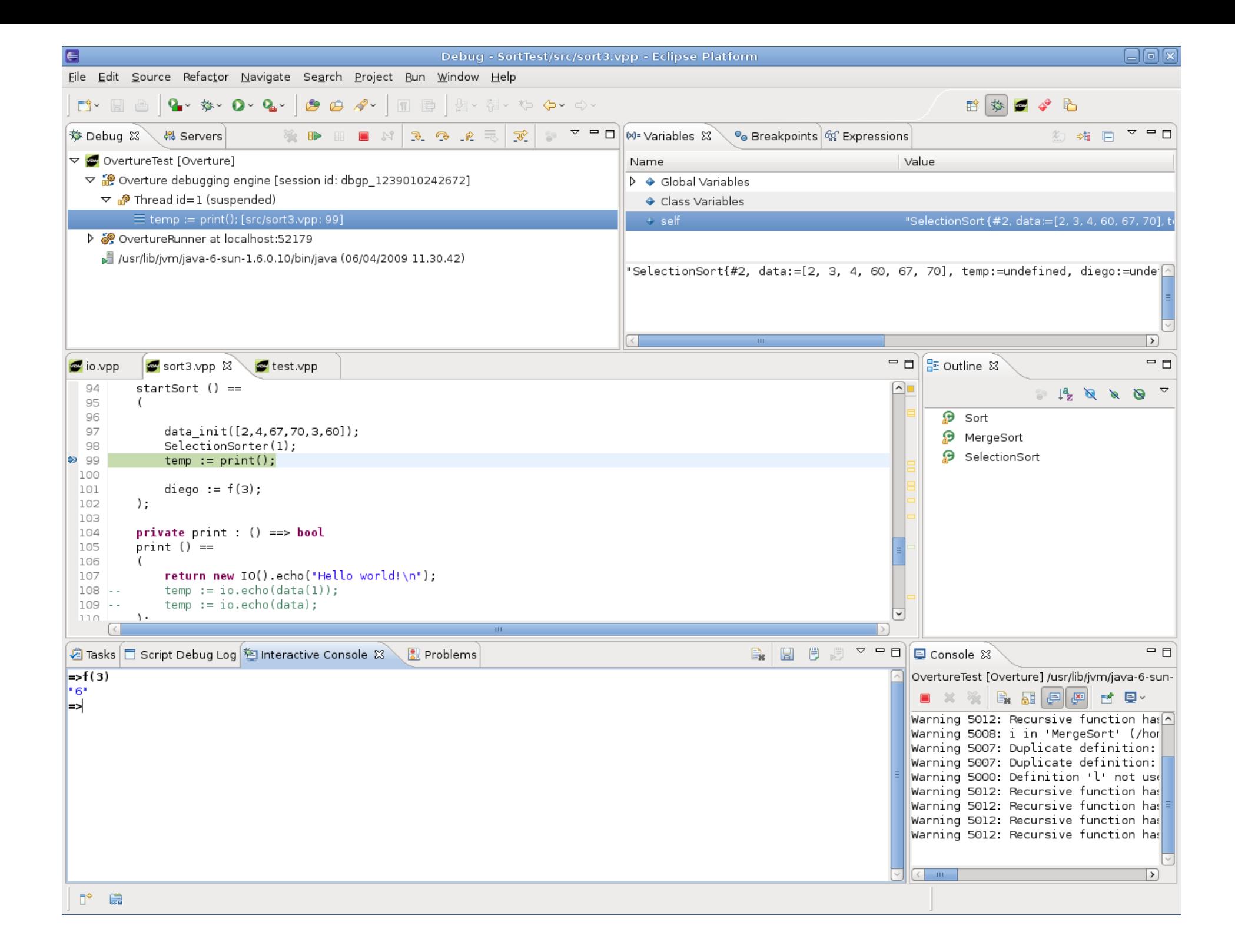

## Vision for the Overture IDE revisited

- Integrated Development Environment  $\bigodot$
- The IDE should offer features know from other IDEs. Such as:
	- Syntax highlighting  $\odot$
	- Easy navigation  $\bigcirc$ 
		- Files, definitions<sup> $\bigcirc$ </sup>, errors, warnings
	- Refactoring
	- Advanced debugging features  $\bigcirc$
- Test coverage measurement $\bigcirc$
- Code generation and UML to and from VDM $\bigodot$
- High Extensibility  $\bigcirc$
- The only tool needed for all VDM development including all dialects  $\bigodot$

### Overture IDE Implementation

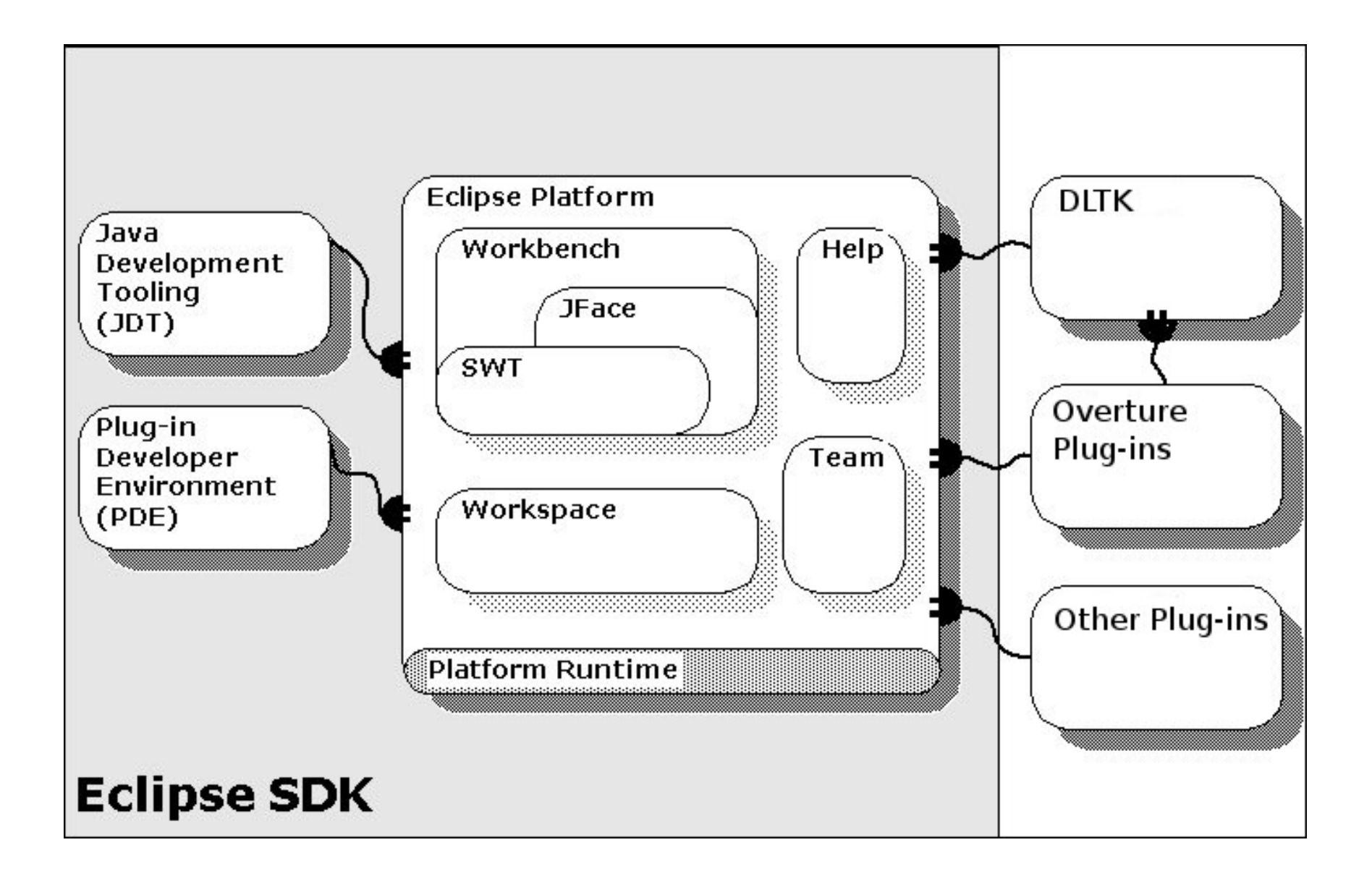

### DLTK

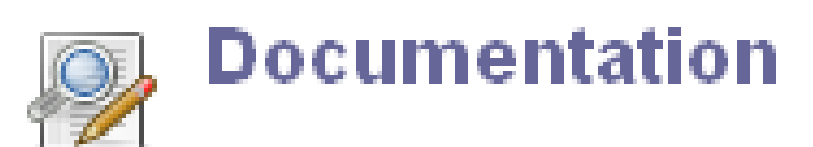

The project has no documentation.

ste.

### Debug Protocol

- A common debugger protocol for languages and debugger UI communication
- Part of the DLTK

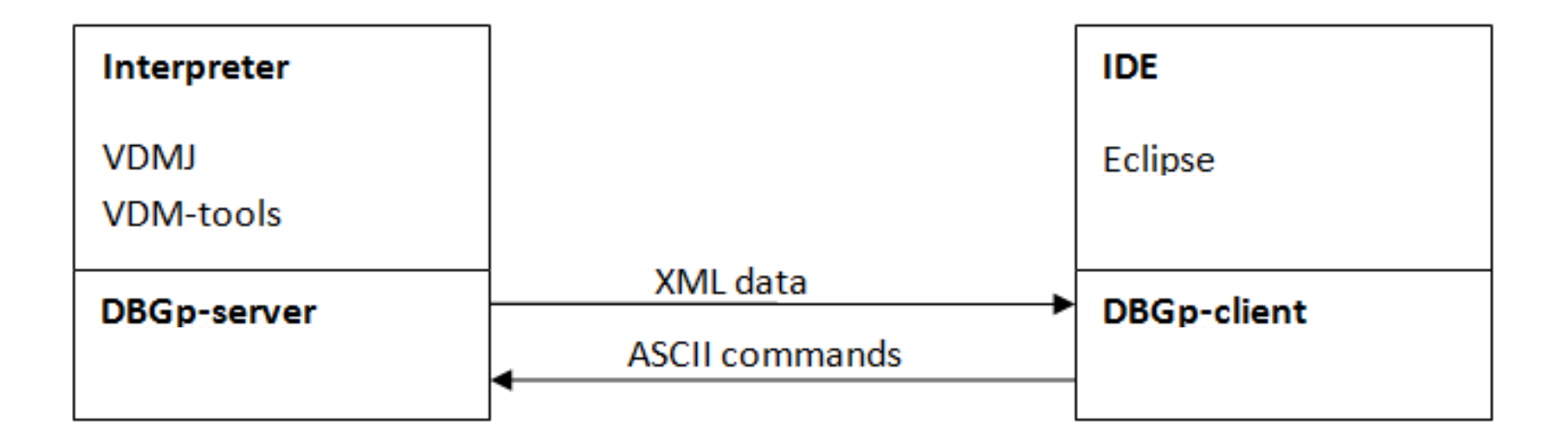

### Extras...

**Med** org.overturetool.eclipse.plugins.debug . <sub>Mad</sub>i org.overturetool.eclipse.plugins.debug.ui Ė ...<mark>™⊾J</mark> org.overturetool.eclipse.plugins.editor.core 直 …<mark>™⊾J</mark> org.overturetool.eclipse.plugins.editor.overturedebugger 車 - 37 Ė org.overturetool.eclipse.plugins.editor.ui **Ext** org.overturetool.eclipse.plugins.launching  $\blacksquare$ 中。<br>中。<mark>源</mark>。org.overturetool.eclipse.plugins.showtrace.core ्<mark>ल</mark>्ञ<br>अन्य org.overturetool.eclipse.plugins.stdlib  $\blacksquare$ ्<mark>ष्</mark>ञ्च<br>अन्तु org.overturetool.eclipse.plugins.traces Ė …<mark>过</mark> org.overturetool.eclipse.plugins.traces.core. 中手 中。<mark>第7</mark> org.overturetool.eclipse.plugins.umltrans 中<sup>。</sup>"。 org.overturetool.eclipse.plugins.umltrans.core

### OSGi

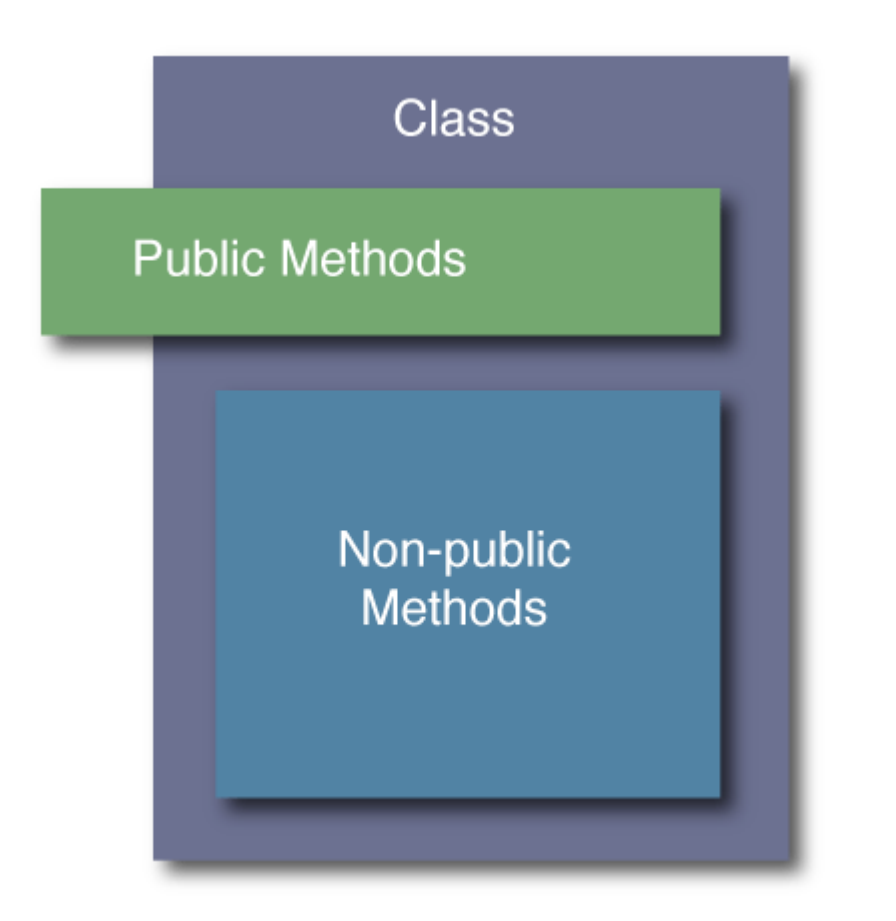

object-oriented (instead of procedural) Modular (as opposed to unmodular)

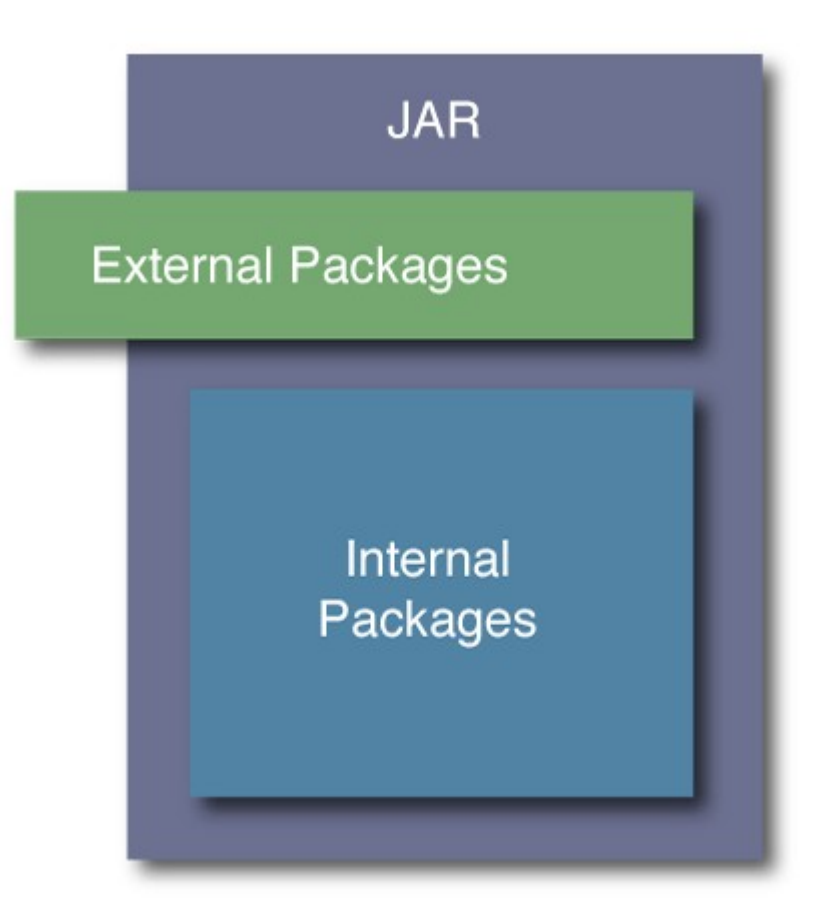